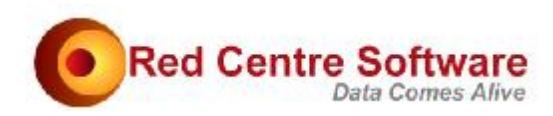

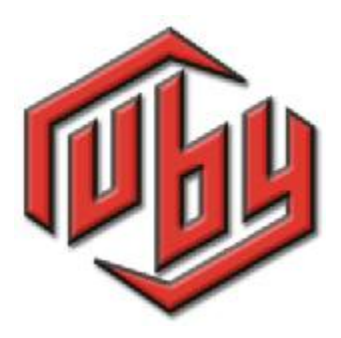

# Working with Hierarchies

© 2011. Protected by International Copyright law. All rights reserved worldwide.

### Version: 2 August 2011

This document remains the property of Red Centre Software Pty Ltd and may only be used by explicitly authorised individuals who are responsible for its safe-keeping and return upon request. No part of this document may be reproduced or distributed in any form or by any means - graphic, electronic, or mechanical, including, but not limited to, photocopying, recording, taping, email or information storage and retrieval systems - without the prior written permission of Red Centre Software Pty Ltd.

Such permission is granted to Ruby licencees on a needs-to-know basis.

### Confidential

# Working with Hierarchies

This document describes how to convert a level 3 hierarchy into a set of level 2 hierarchies, and then how to convert a set of level 2 hierarchies to a level 3 hierarchy. The Ruby Demo job is used.

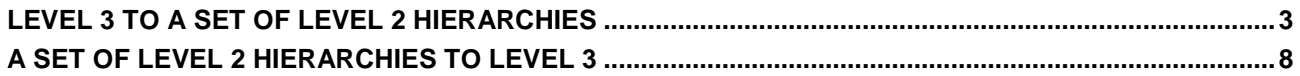

## **LEVEL 3 TO A SET OF LEVEL 2 HIERARCHIES**

A level 3 hierarchy in Demo is BratRats.

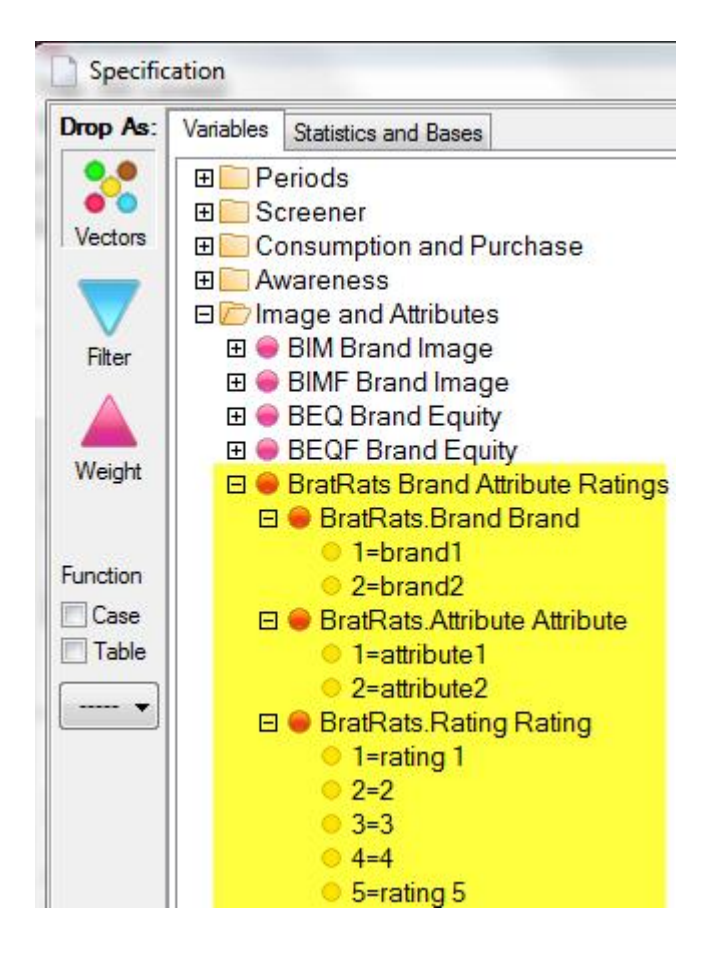

To break this into two level 2 hierarchies

- Job Management
- Construct
- Generator
- Drag BratRats.Attribute and BratRats.Rating to the Levels panel
- Set the level names to Attribute and Rating
- Insert BratRats.Brand(1)& at the front of the filter
- Run

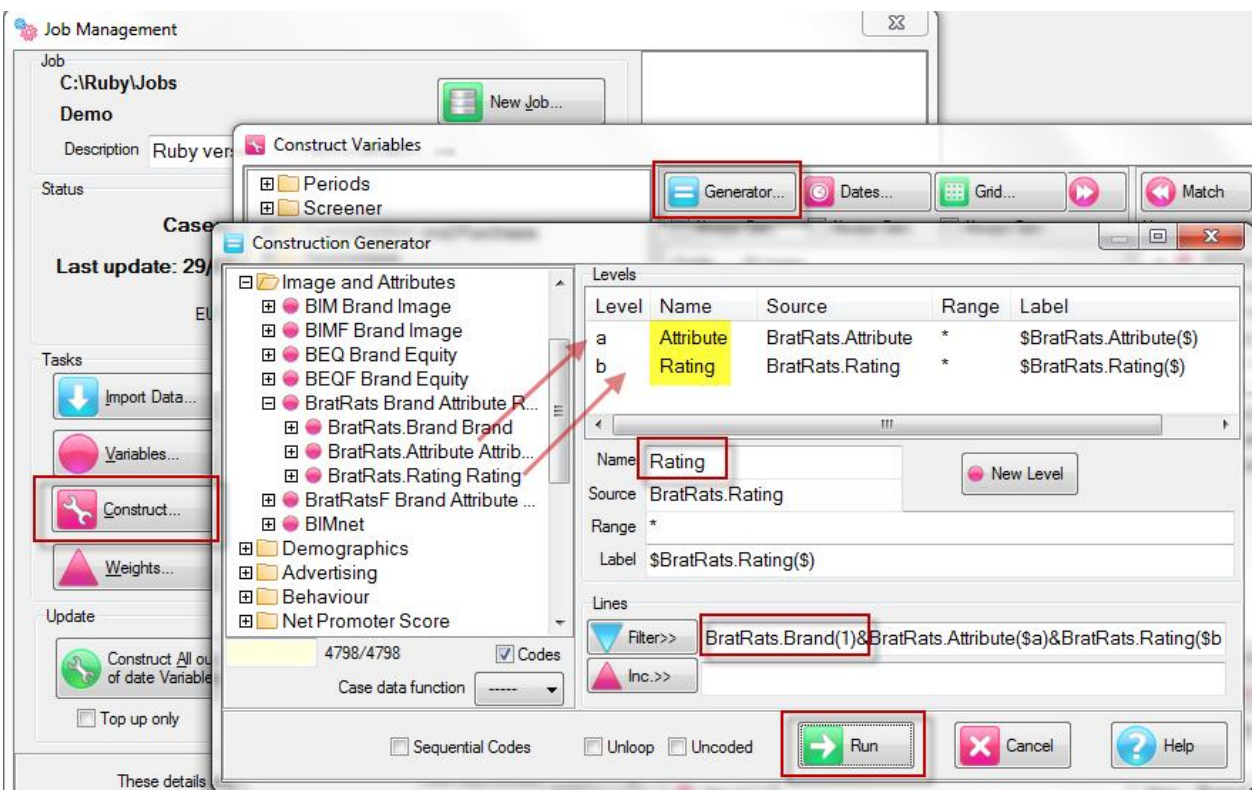

This generates all the mapping filters.

- Set the description to Brand 1 Attribute Ratings
- Save As BR1ar (for Brand1 attribute ratings)
- Run

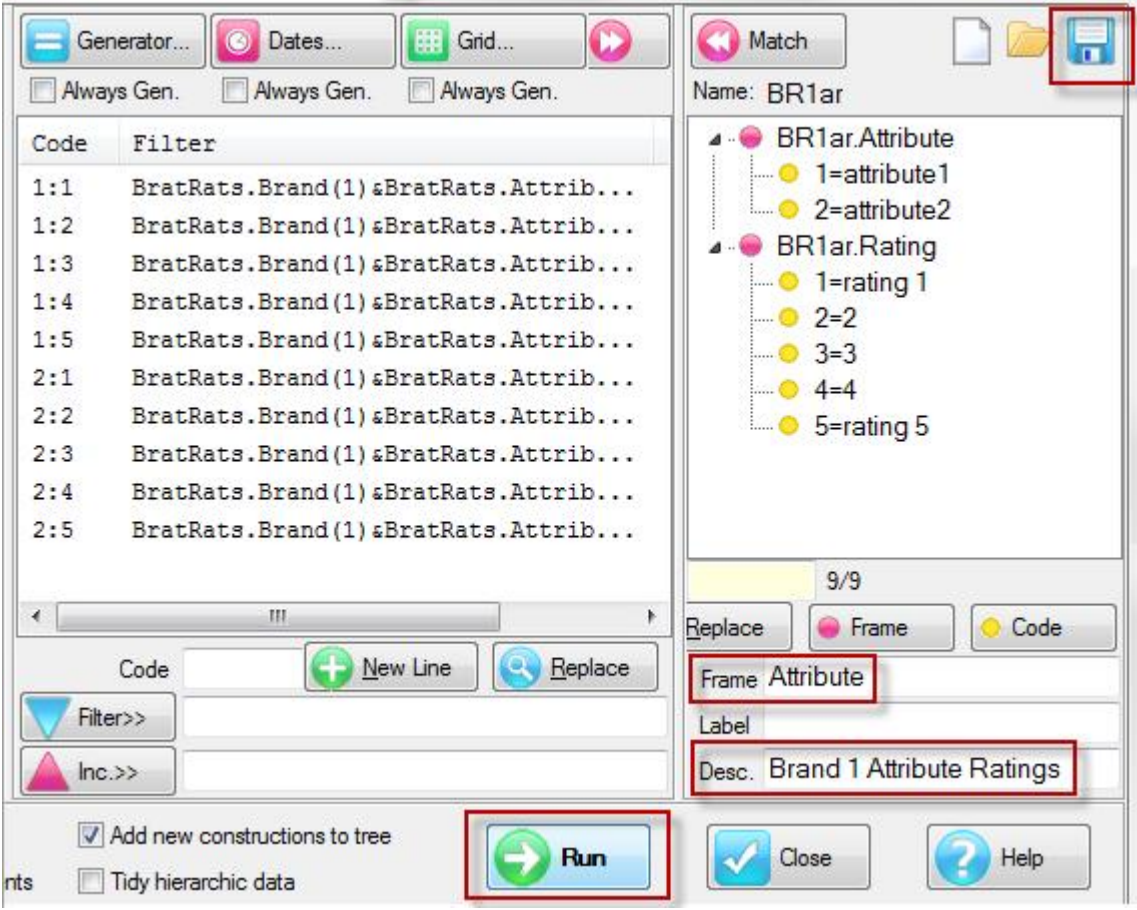

#### BR1ar is appended to the vartree

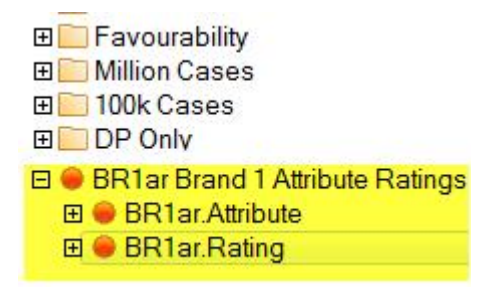

• Return to the Generator, and change the brand code to 2

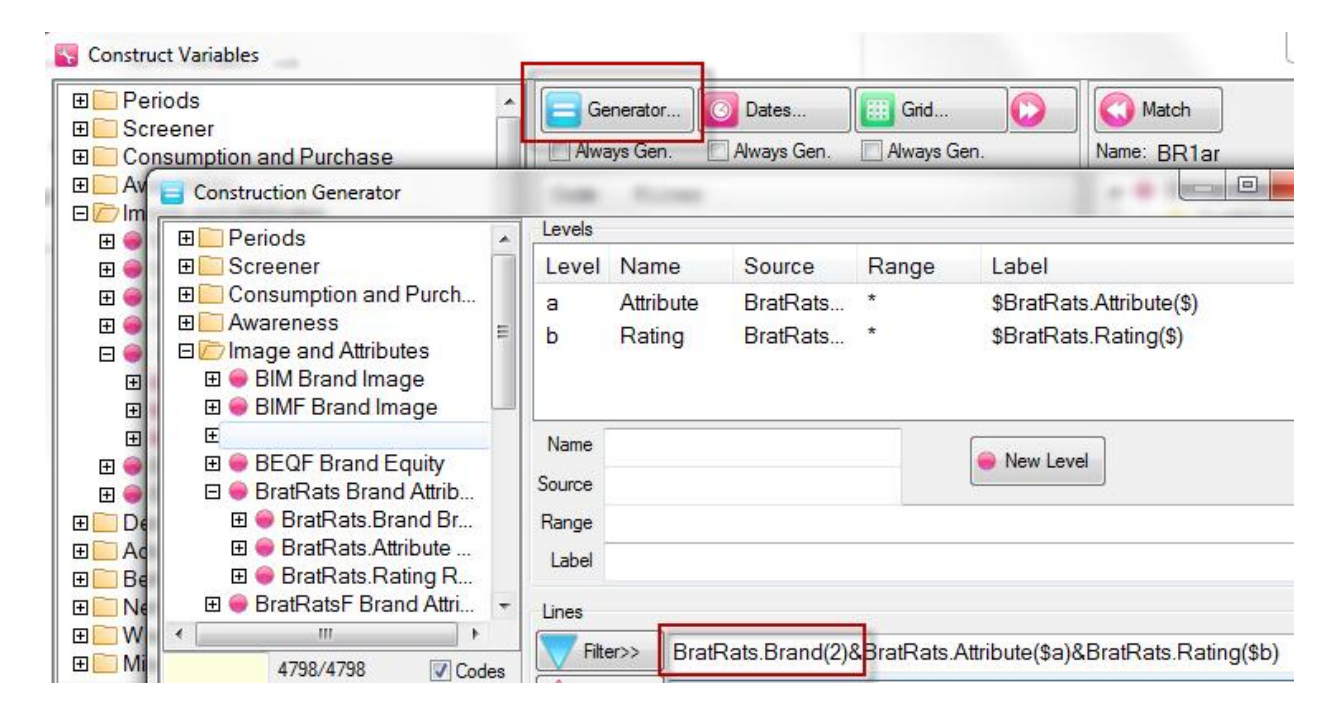

- Run
- The mapping filters are generated.
- Change the description to Brand 2 Attribute Ratings
- Save as BR2ar
- Run

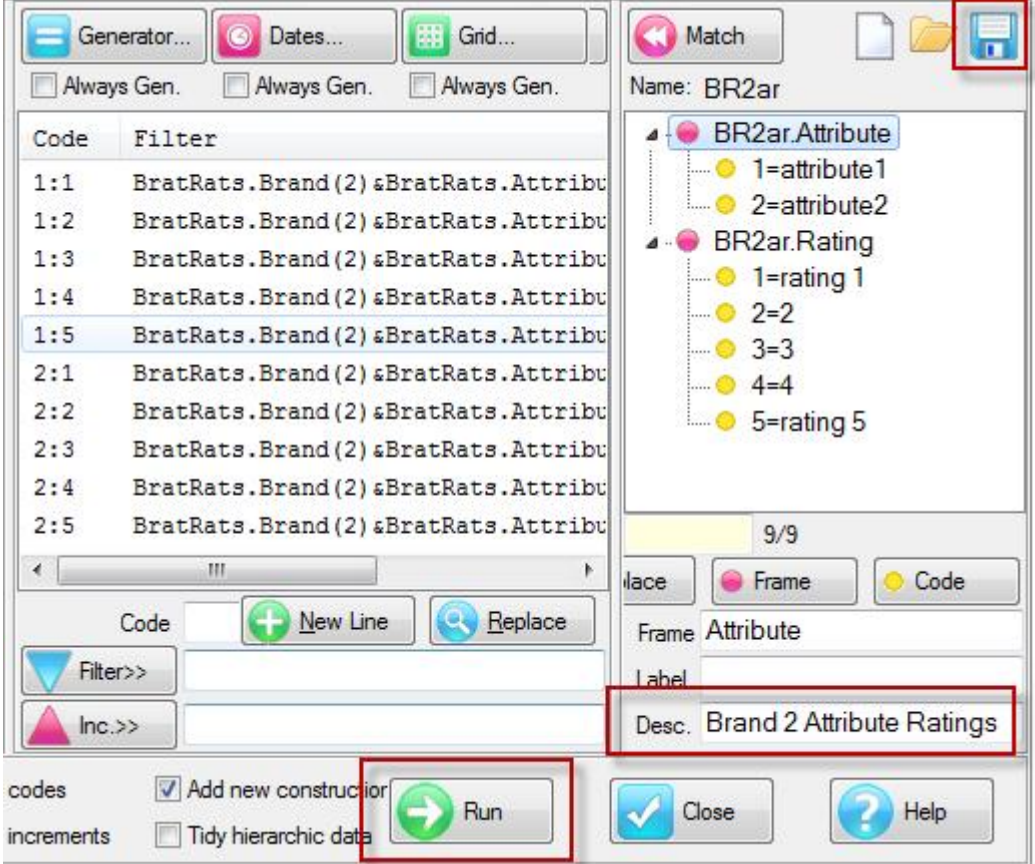

BR2ar is appended to the vartree.

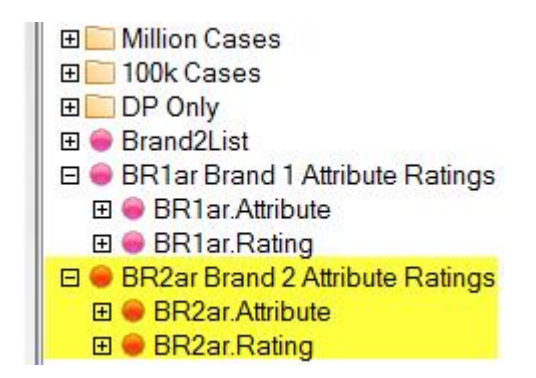

To confirm, run the tables

- BR1ar.Attribute by BR1ar.Rating
- BR2ar.Attribute by BR2ar.Rating
- BratRats.Attribute by BratRats.Rating with the side axis nested on BratRats.Brand

The third table duplicates the first two.

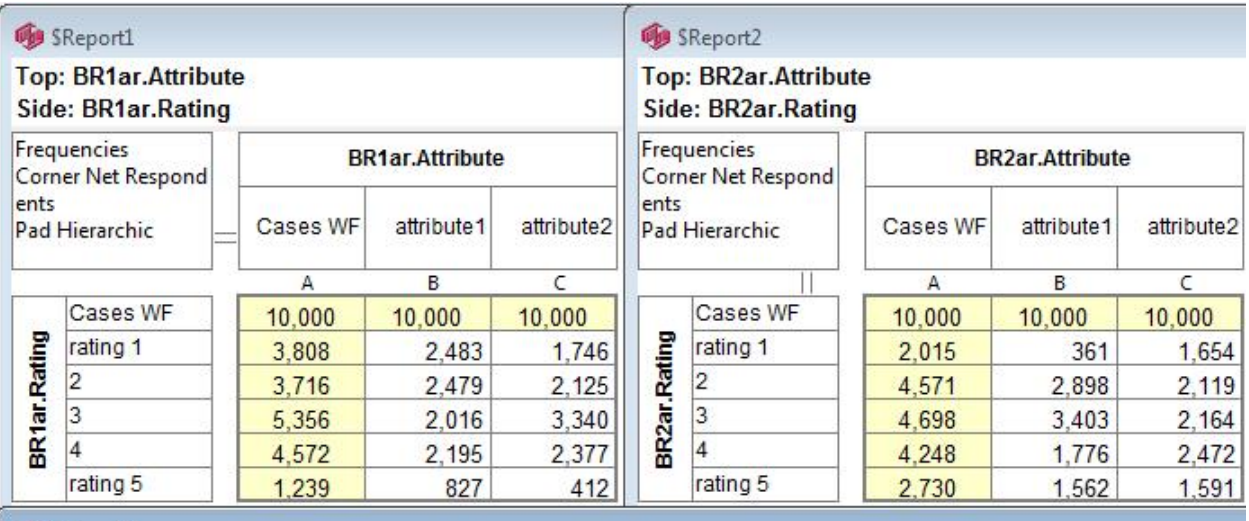

#### SReport3

#### **Top: BratRats.Attribute** Side: BratRats.Rating

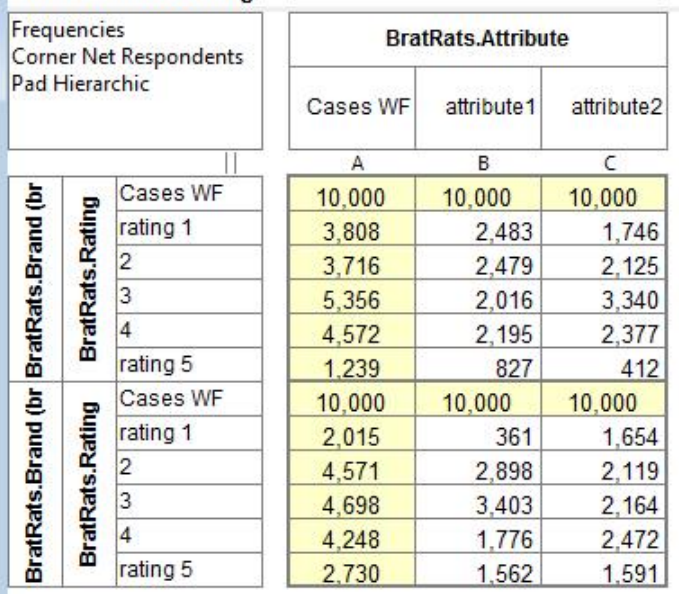

## **A SET OF LEVEL 2 HIERARCHIES TO LEVEL 3**

To go the other way we first need to create a codeframe for the two parent brands, brand1 and brand2, using the Variables form. This is then used as an input to the Line Generator to finally construct a single level 3.

- Job Management | Variables
- Create two codes, labelled Brand1 and Brand2
- Save as Brand2List
- Close

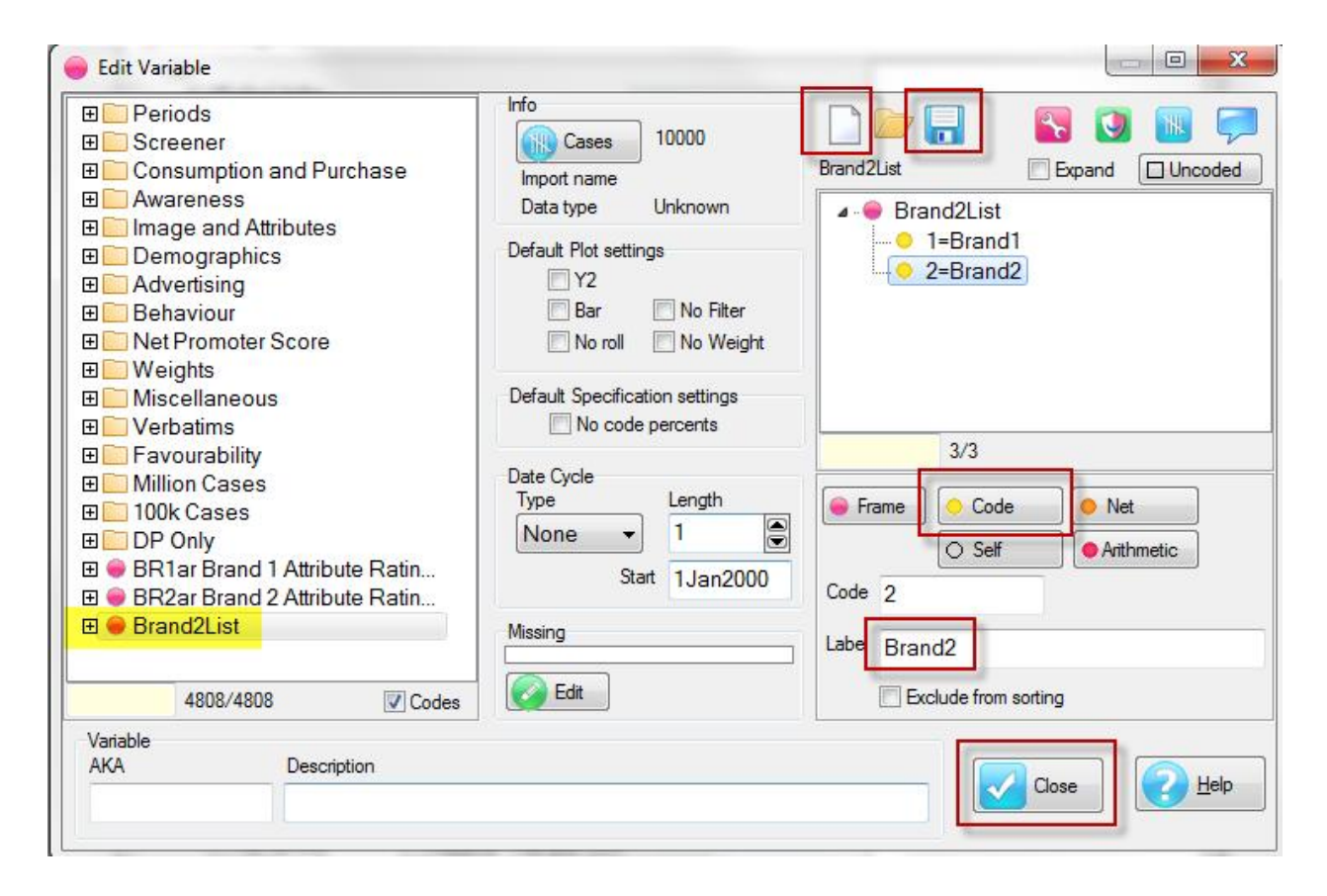

The codeframe is appended to the end of the vartree.

- Job Managagement | Construct | Generator
- Drag Brand2List to the middle panel

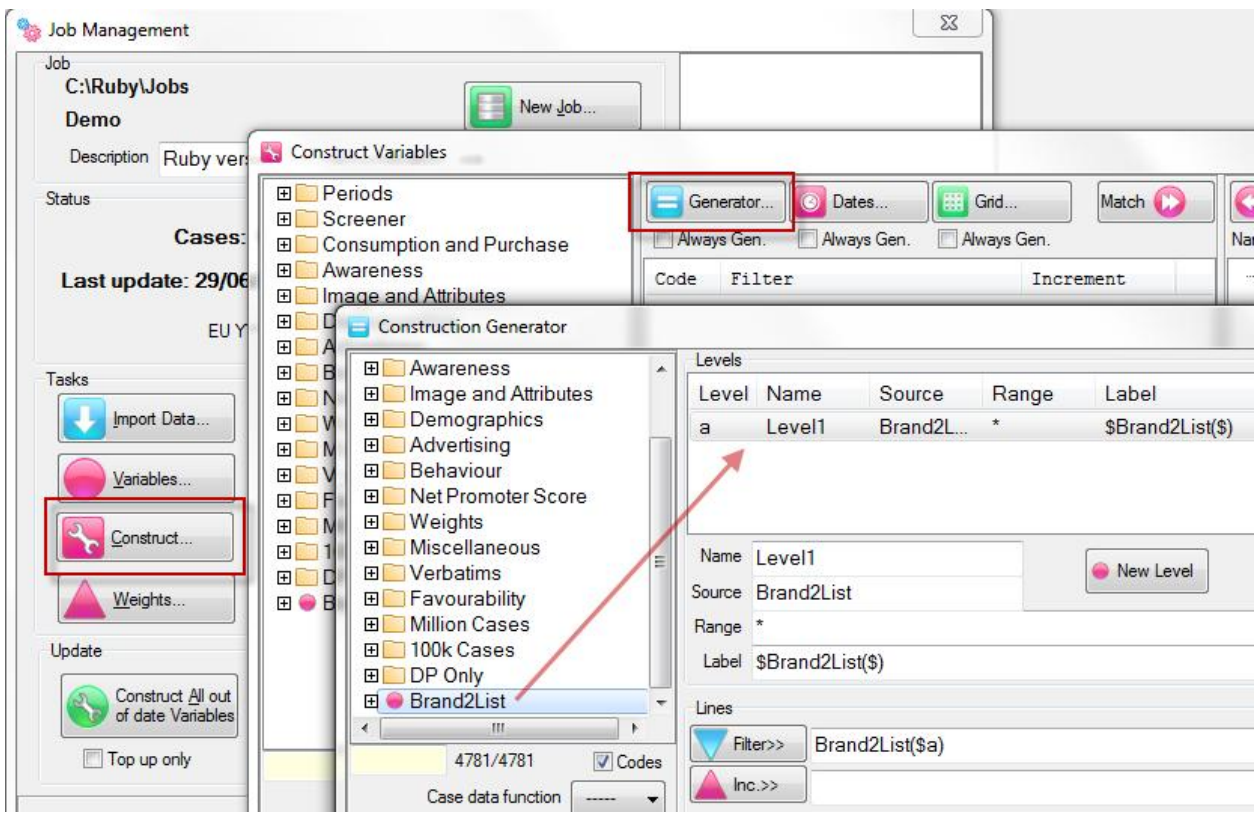

The creates the outer loop.

- Open BR1ar and drag the Attribute and Rating levels to the Levels panel
- Set the three level names to Brand, Attribute and Rating
- Edit the filter from

Brand2List(\$a)&BR1ar.Attribute(\$b)&BR1ar.Rating(\$c)

to

BR\$aar.Attribute(\$b)&BR\$aar.Rating(\$c)

• Run

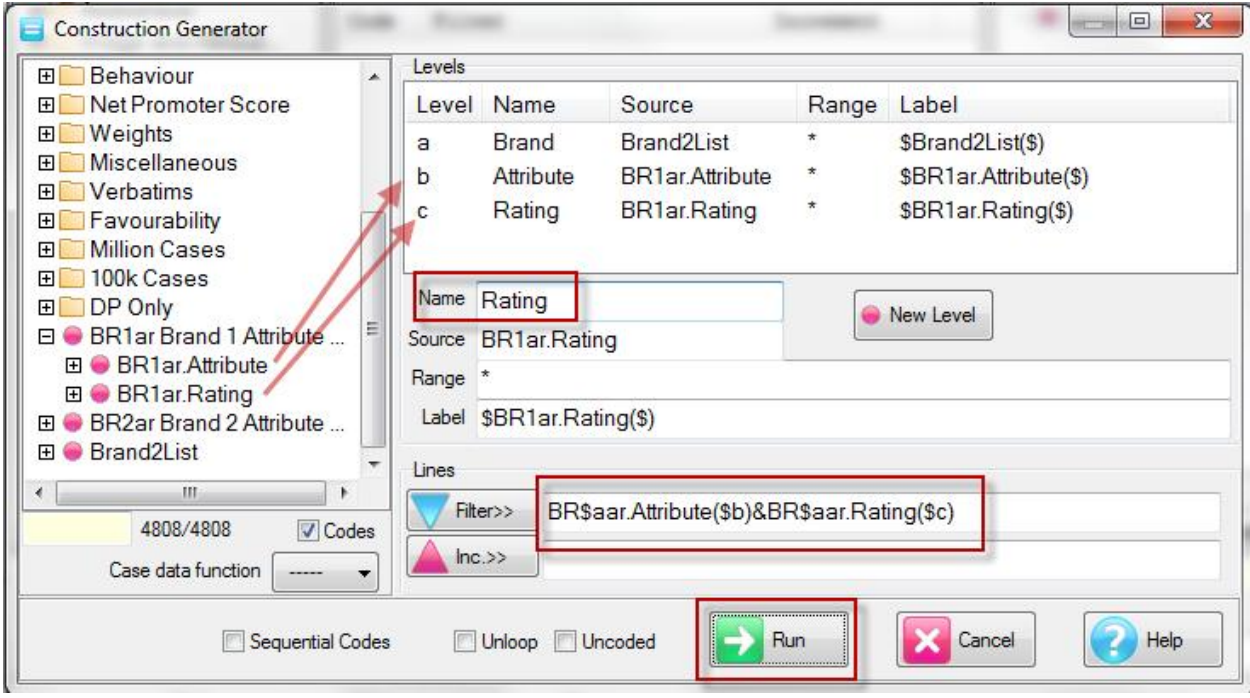

The mapping filters are generated by substituting the codes at each level, indicated by \$a, \$b and \$c.

- Set the description as Brand Attribute Ratings
- Check Tidy Hierarchic Data
- Run

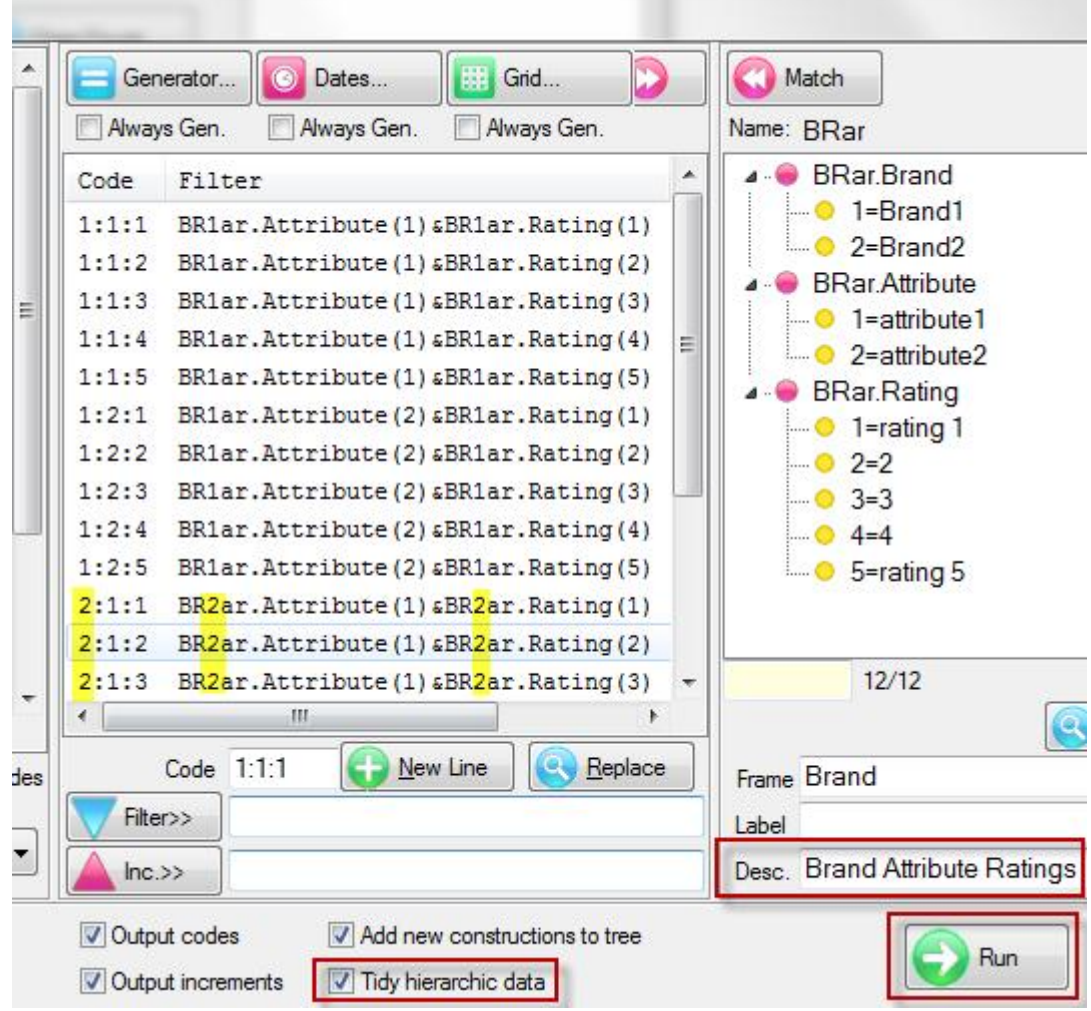

The variable BRar is appened to the vartree.

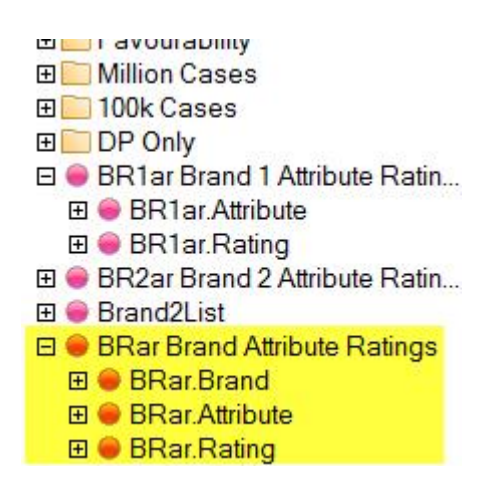

To confirm, run the tables

- BRar.Attributes by BRar.Ratings with the side axis nested on BRar.Brand
- BratRats.Attributes by BratRats.Ratings with the side axis nested on BratRats.Brand

The tables should be identical.

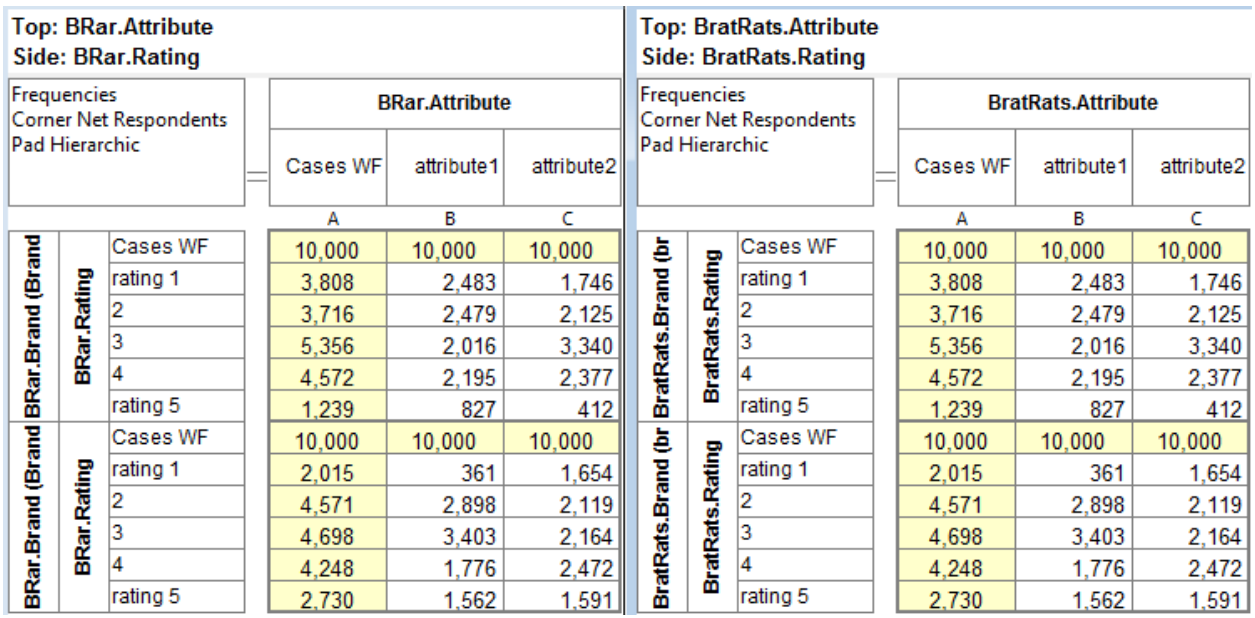

Run the tables

- BR1ar.Attributes by BR1ar.Ratings
- BR2ar.Attributes by BR2ar.Ratings

The cells contents should match the nested tables above.

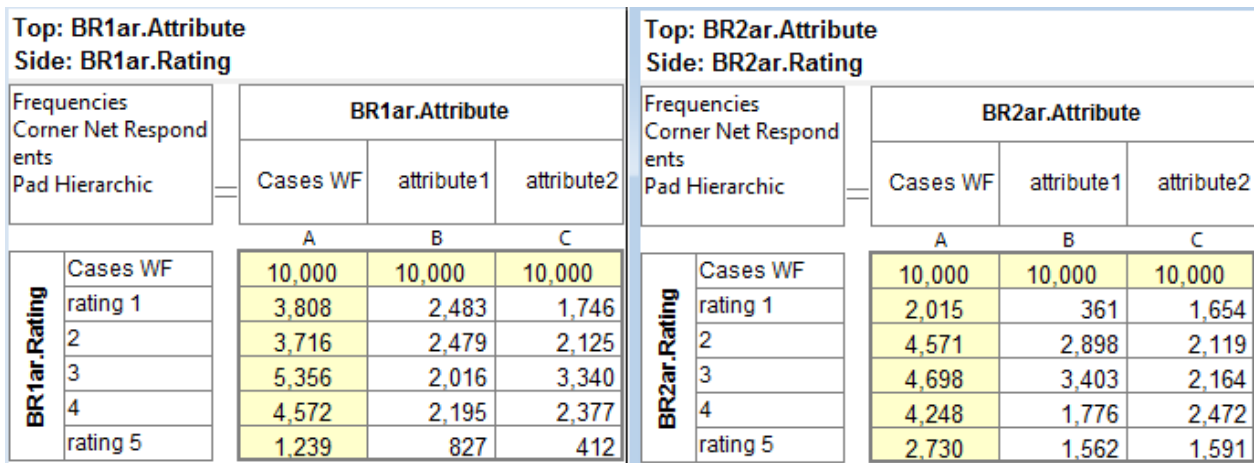

#### [end of document]